# solunoL

Cloud-based time, billing & accounting for law.

CONFIDENTIAL. Copyright Devlos Software Inc. 2020

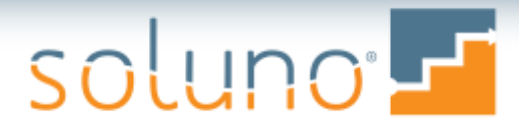

## Housekeeping

- 1 hour presentation plus 30 min Q&A
- All audience microphones are muted
- Ask questions at any time using the questions feature
	- They will be answered by one of our facilitators or during the Q&A section

٠

• Presentation will be recorded and distributed to all registrants

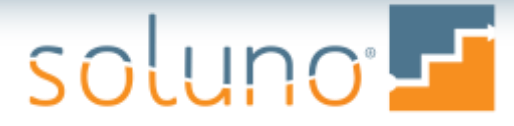

## Meet the Host: Deborah Schaefer

Deborah is a Certified Public Accountant in Connecticut and New York, who specializes in the selection, implementation, training, and support of computer-based accounting systems for law firms. Practicing for over 35 years, she has worked with hundreds of firms across the US and internationally.

In addition to Soluno, Debbie also supports a variety of other software products.

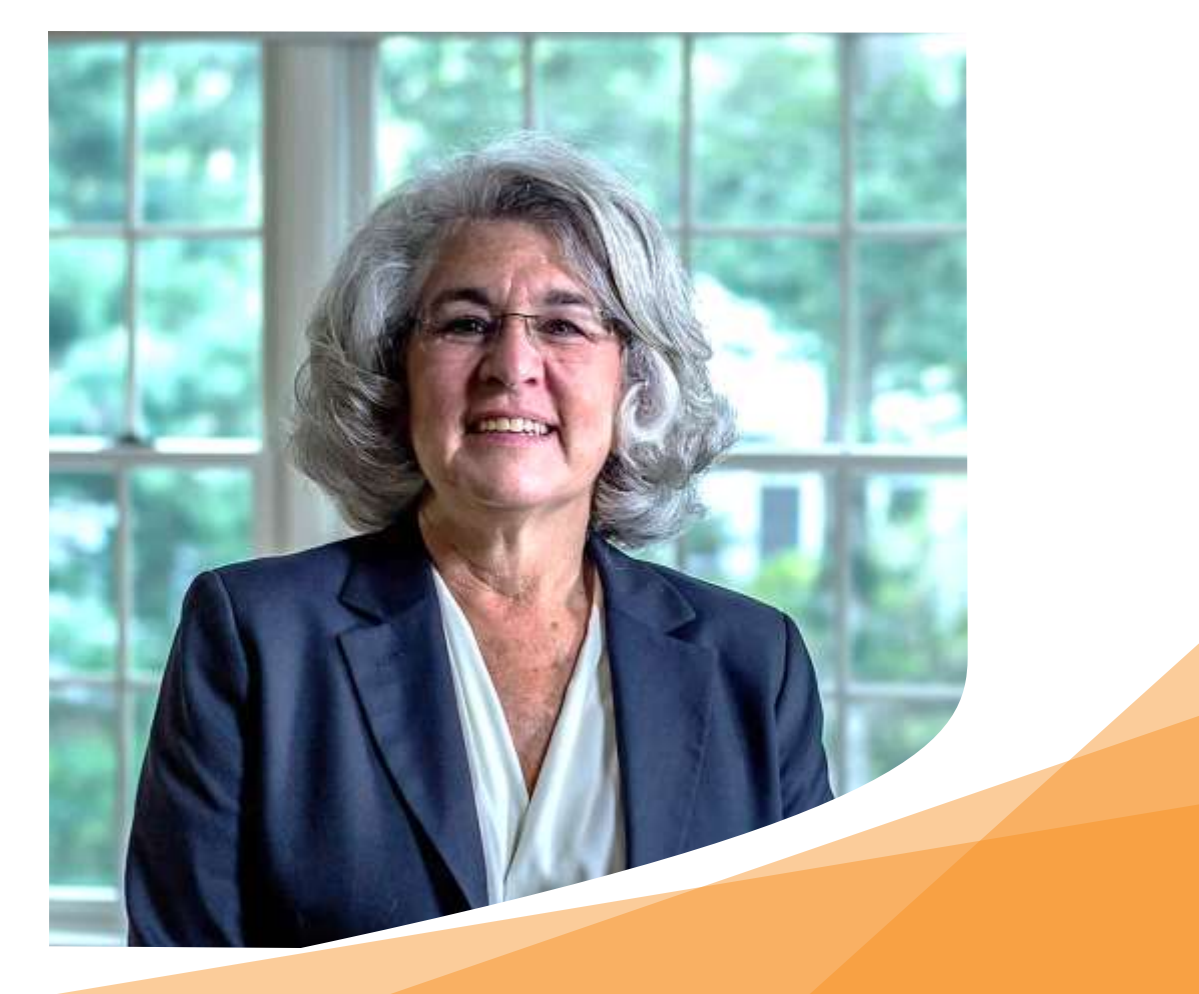

## Agenda

- Usability
- Client/Matter
- Data Entry
- Billing
- Accounting
- Reporting
- Dashboards
- Integrations
- Q&A Session

soluno F

## soluno

# Usability

Mouse & keyboard shortcuts **Toggles** 2-factor authentication User settings Security

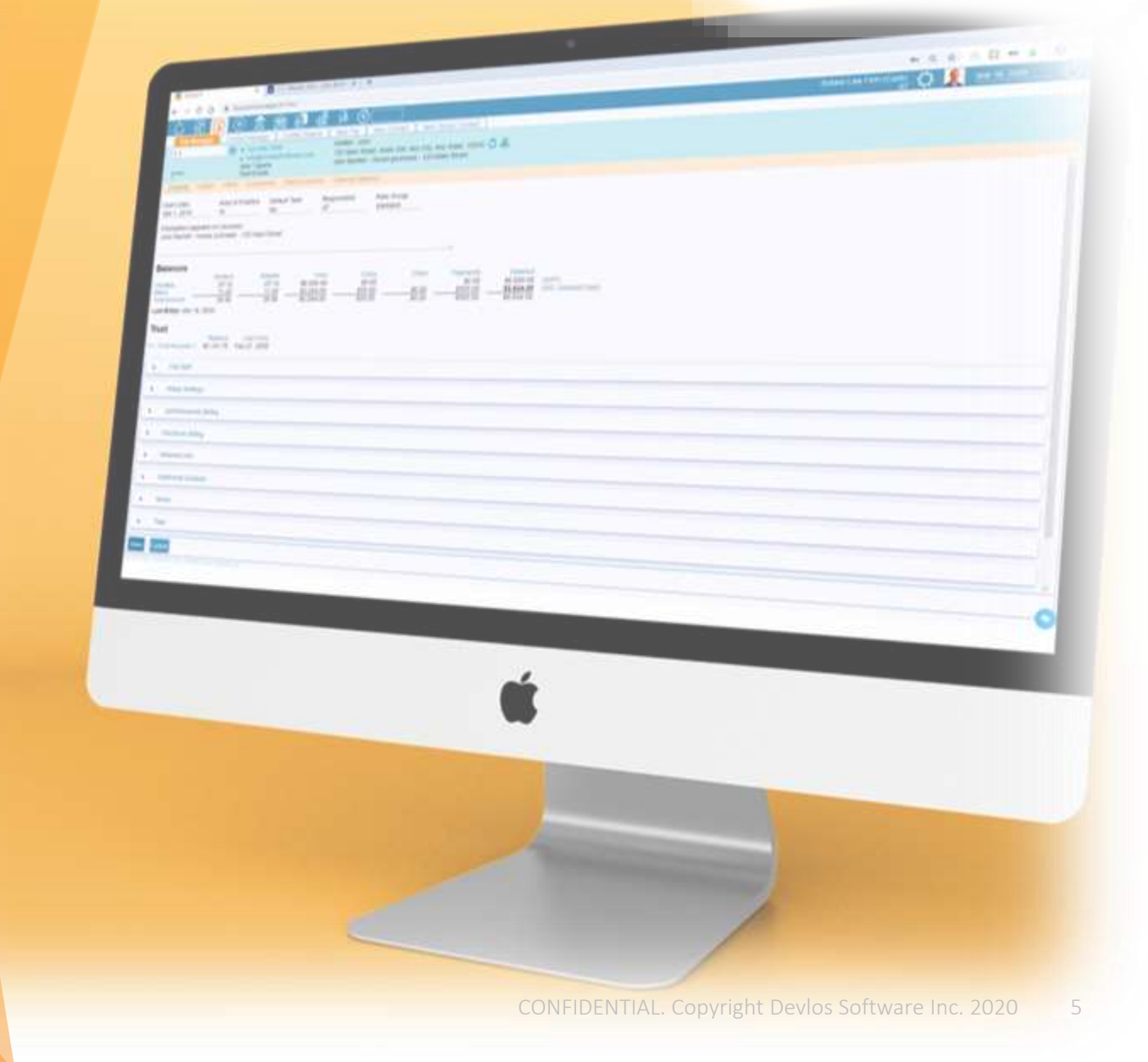

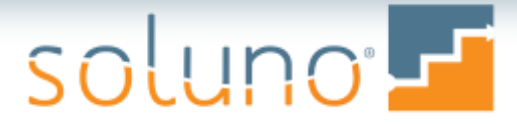

#### USABILITY: Mouse & Keyboard Shortcuts

#### Mouse: Right Click

- Quick access to Contact and File information
- Add customized favorites in your User Profile for quick access.

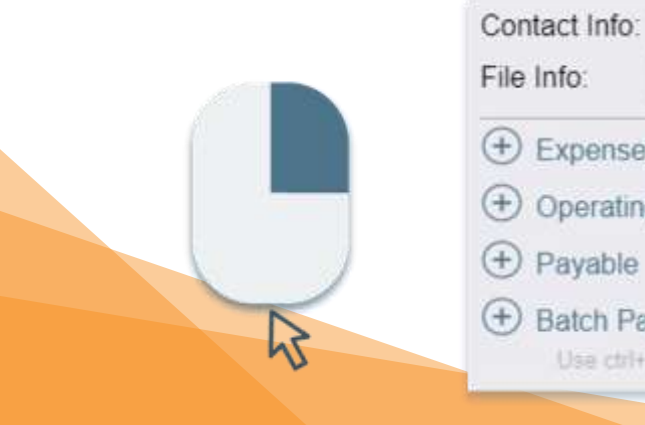

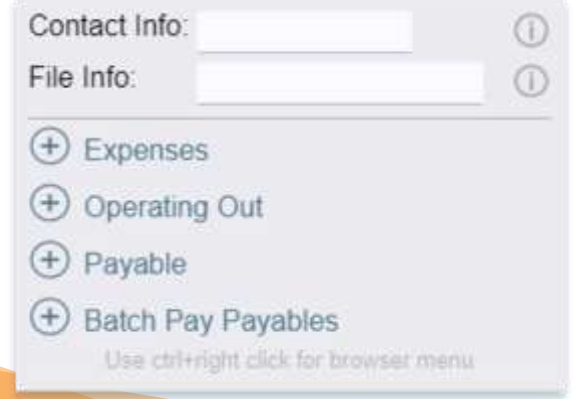

#### Keyboard: Copy and Paste

You can now copy and paste in all grids; including the timesheet.

- Copy
	- CTRL-C in Windows / Command-C in Mac
- Paste
	- CTRL-V in Windows / Command-V in Mac

*\*note: some fields require a space before performing a shortcut*

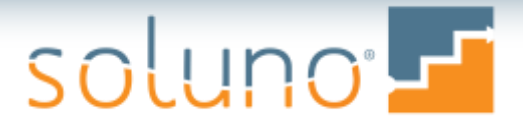

#### USABILITY: **Toggles**

- All settings have been changed to slide toggles
- Green is on, blue is off

**Hold Emails for Manual Release** 

- Enable Release Invoice stage in billing
- Enable Trust Entry Start Date in billing
- Allow Time and Expense entries to be placed on Hold for Billing

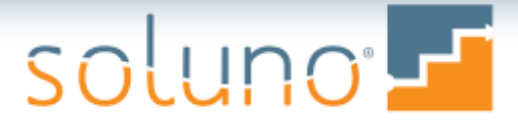

#### USABILITY: 2-Factor Authentication

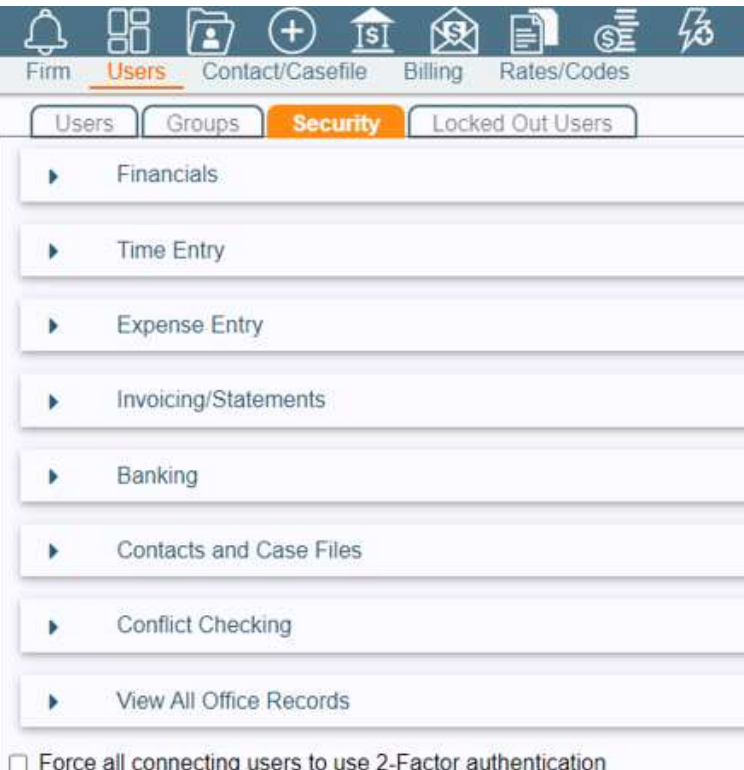

Administrator Settings  $\rightarrow$  Users  $\rightarrow$  Security  $\rightarrow$  Bottom of Screen

• Turns on 2-Factor authentication for all users

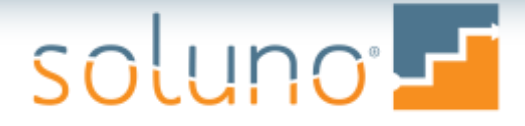

#### USABILITY: 2-Factor Authentication, cont'd

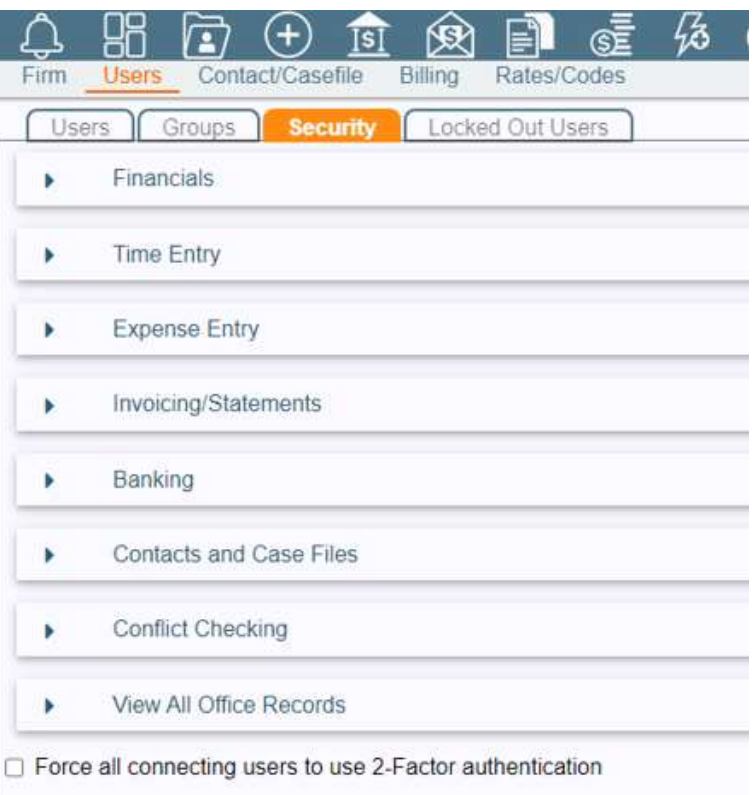

- Authenticate via…
	- o SMS Texts phone number on the user record
	- oEmail Email sent to login email
	- o Authenticator App
		- Microsoft
		- Google apps
		- Duo Mobile

#### USABILITY: User Settings

Allows users to customize their Soluno settings:

- Change passwords & verification questions
- Activate Microsoft Office 365 integration
- Preferences
- Add favorites
- Submit feedback

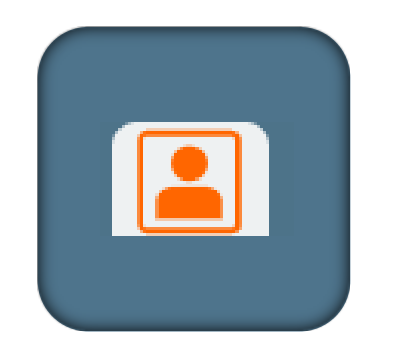

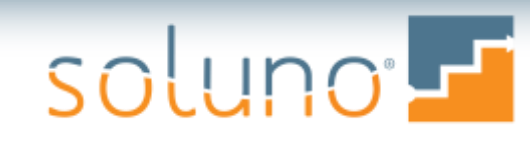

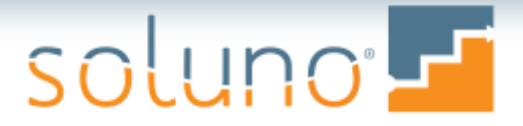

#### USABILITY: **Security**

• Security for contacts and files has been improved

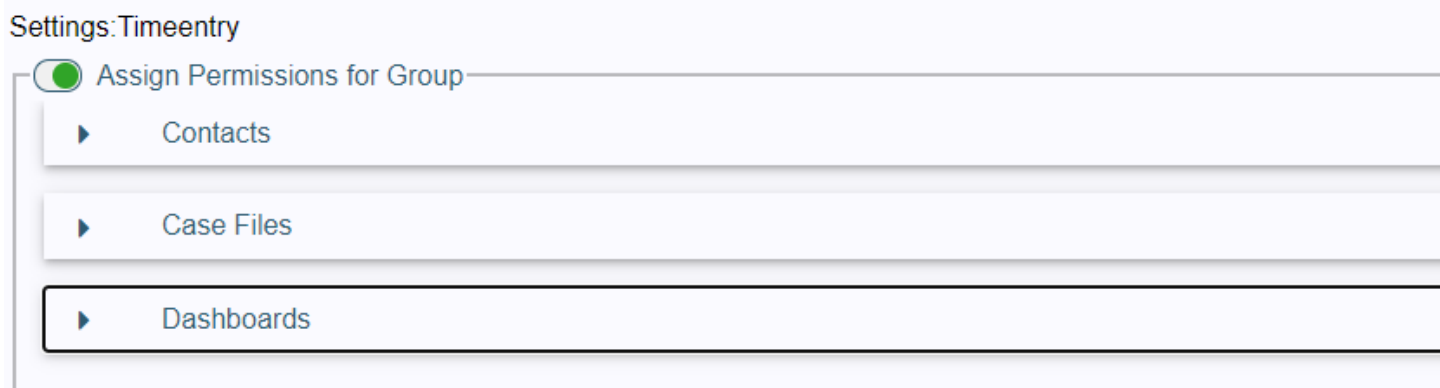

soluno F

KANWOOD

# Client/Matter

Contact numbering Billing/file defaults Referral source fields Conflict search File number display File manager

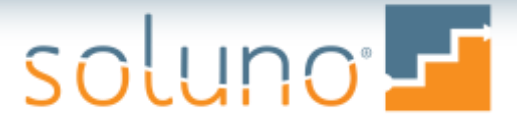

#### CLIENT/MATTER: Contact Numbering

#### **Contact Type**

To retrieve the next available number, please select the type of contact being created.

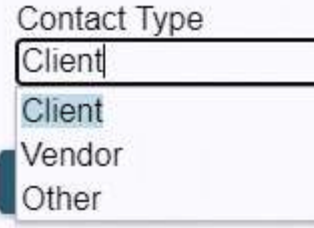

#### Administrator Settings  $\rightarrow$  Firm  $\rightarrow$ Settings  $\rightarrow$  File

• Separates contact numbering for different contact types

When a new contact is entered, the user is prompted to identify a contact as…

o a Client o a Vendor oOther

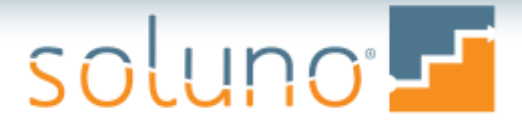

#### CLIENT/MATTER: Billing/File Defaults

- Option to use separate attachments on each invoice.
- Available when correspondence is set to Email or Print and Email

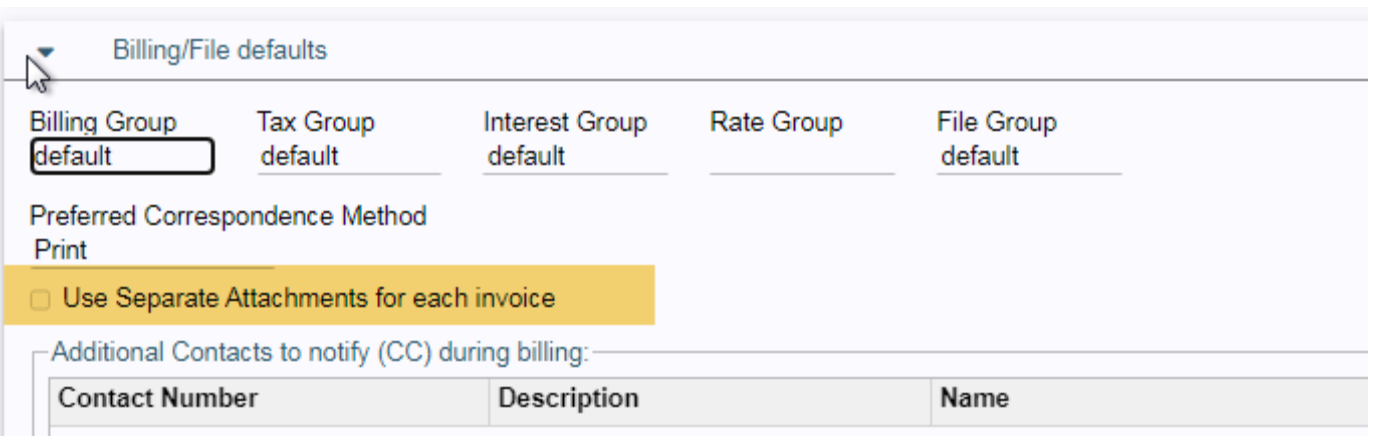

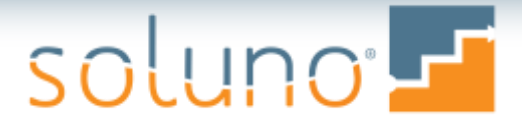

#### CLIENT/MATTER: Referral Source Fields

Referral source fields have been expanded:

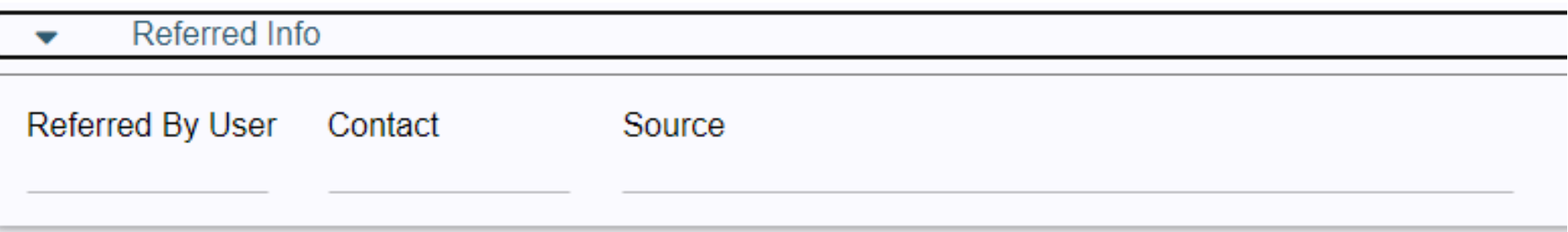

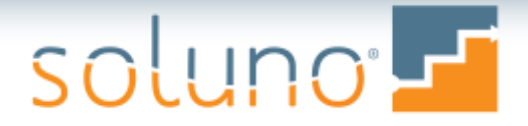

#### CLIENT/MATTER: Conflict Search

- Now allows exact matches via the use of  $\sim$ 
	- $\rightarrow$  Ex: entering John~Smith will display only exact matches for 'John Smith'
- Separate names with a semicolon;
- Files within NetDocuments will be searched o Includes contextual searching
- Displays 250 results for users and 1,000 for administrators

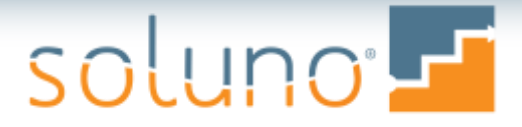

#### CLIENT/MATTER: File Manager

- Lead and assigned attorney shown in top banner of File Manager
- New icons allow the file address to be:
	- o copied to clipboard
	- o opened in a map locator

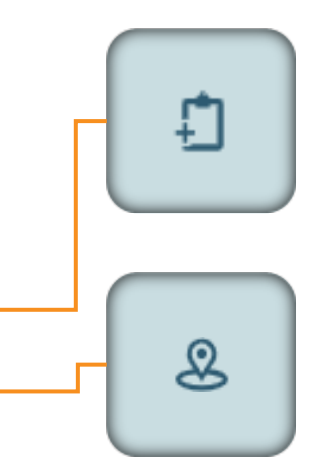

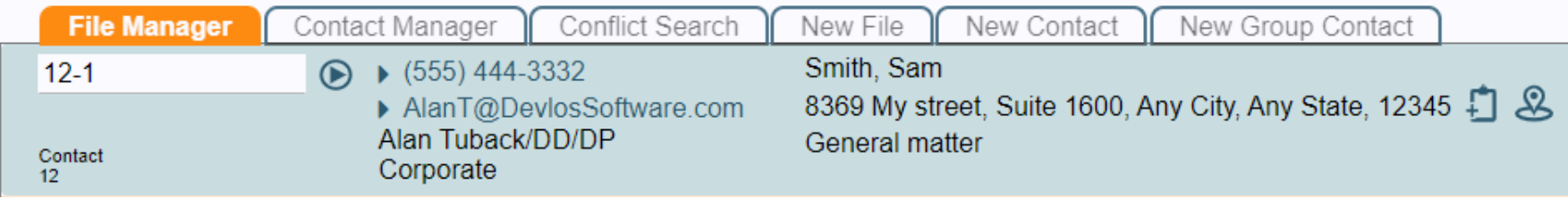

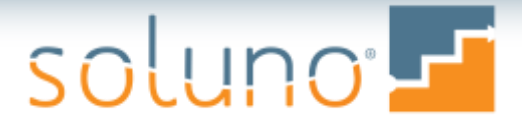

#### CLIENT/MATTER: File Number Display

• Option to show uppercased case file names on reports, invoices, and other forms

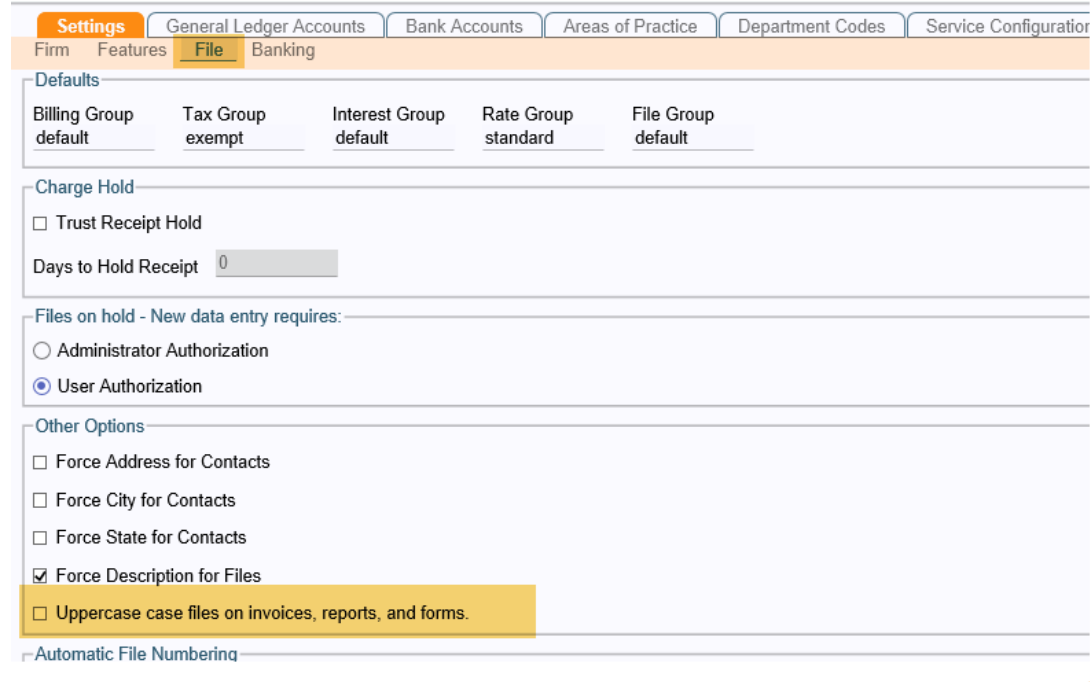

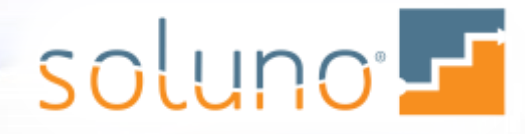

# Data Entry

Time entry worked vs. billed Keyboard shortcuts Trust Transfers Multiple check layouts Bank-required activity files

Payables Check requests Tax allocations 3 decimal expense rate

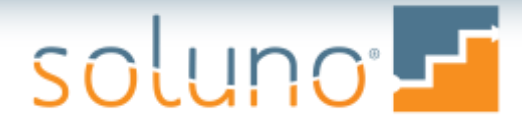

#### DATA ENTRY: Time Entry Worked vs. Billed

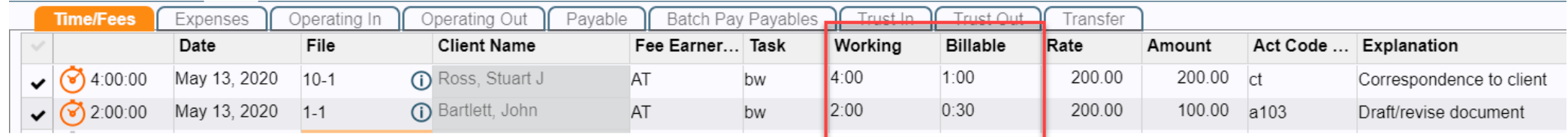

- Each time entry has worked time and billed.
- Any changes at the time of the billing are now recorded in the billed field.
- Time reports by worked or billed hours
- Daily Time Summary shows both Billed and Worked

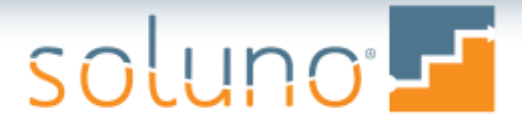

#### DATA ENTRY: Trust Transfers

#### Administrator Settings  $\rightarrow$  Firm  $\rightarrow$  Settings  $\rightarrow$  Banking

• Ability to put all trust transfers on one entry

#### Administrator Settings  $\rightarrow$  Firm  $\rightarrow$  Settings  $\rightarrow$  Features

• Can now select check or ACH as type of transaction

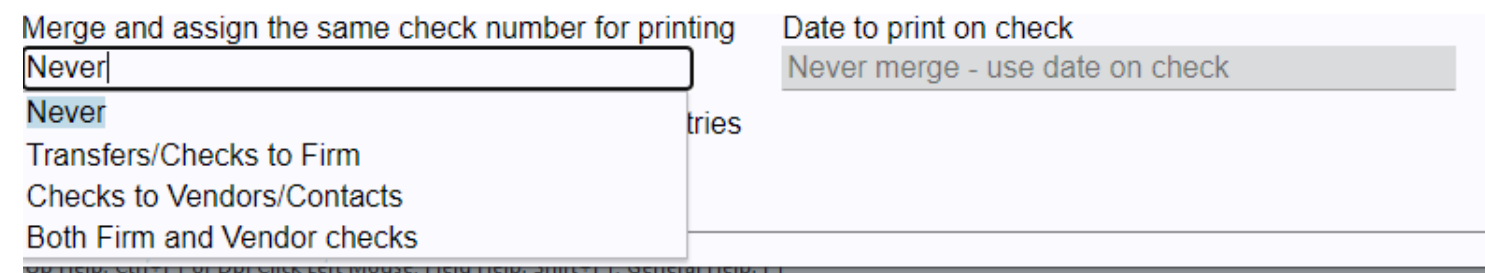

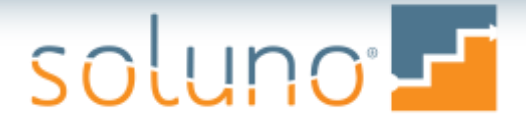

#### DATA ENTRY: Multiple Check Layouts

- Soluno now supports multiple check layouts
- Layouts can be customized
	- By user
	- By bank
	- By user and bank account

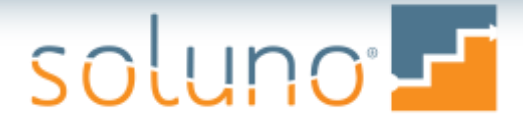

#### DATA ENTRY: Bank-Required Activity Files

#### Bank Admin → Nacha

- Configure Soluno to send banks a daily list of checks created
- After configuration the user can create the necessary file and upload it to the bank

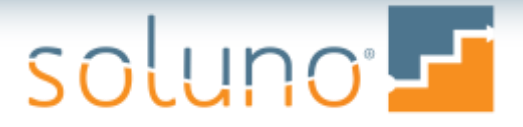

#### DATA ENTRY: Payables

Preserve Payable Allocations on Money Out entries

#### Administrator Settings  $\rightarrow$  Firm  $\rightarrow$  Settings  $\rightarrow$  Banking

- Payable explanations can now carry over to the General Ledger
- AP Checks have space for more invoices
- Matters show on check stub

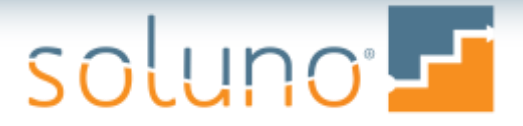

#### DATA ENTRY: Check Requests

**Check Request-**

 $\Box$  Require all Check Request to be printed (requires create and view permissions)

#### Administrator Settings  $\rightarrow$  Firm  $\rightarrow$  Settings  $\rightarrow$  Banking

• Ability to force Requested check to print

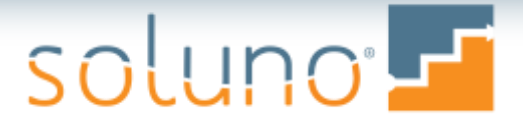

#### DATA ENTRY: Tax Allocations

**Enable Blended Tax Payments** n

#### Administrator Settings  $\rightarrow$  Firm  $\rightarrow$  Settings  $\rightarrow$  Banking

• Tax payments will be proportionately allocated to receipts

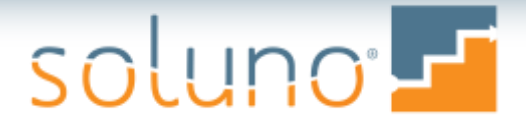

#### DATA ENTRY: 3 Decimal Expense Rate

• Expense rates now display up to the thousandths column

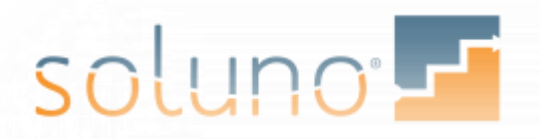

# **Billing**

New fields on bills/prebills Flat fees Past-due statements Recreate bills & statements Invoice templates New check options

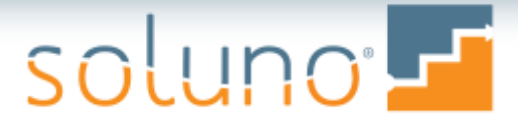

#### BILLING: Additional Fields on Bills & Prebills

There is now an added column containing the activity code for a bill or prebill.

• Useful for electronic bills

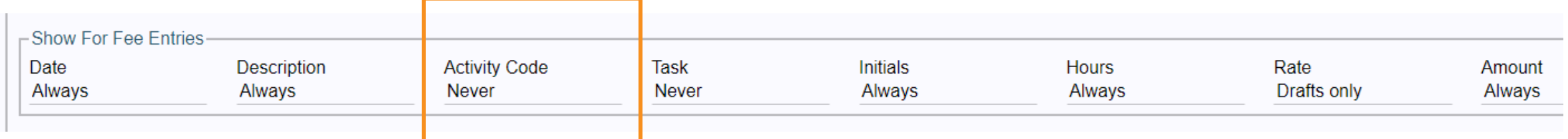

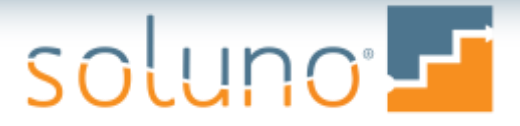

#### BILLING: Flat Fee

- Invoice templates can hide adjustments to flat fees
- Invoice templates can display only the flat fee amount

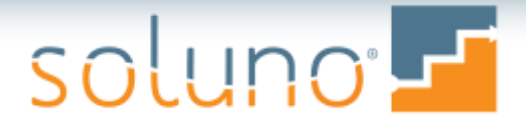

#### BILLING: Past-Due Statements

• Ability to specify a start date when running statements.

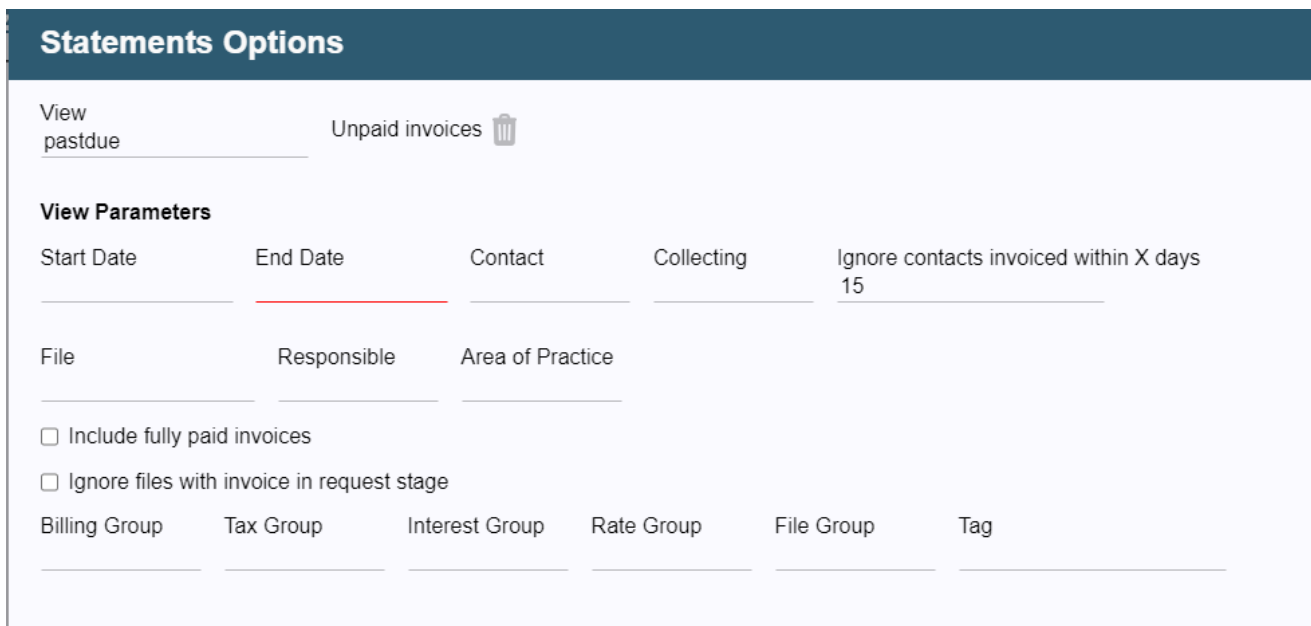

#### BILLING:

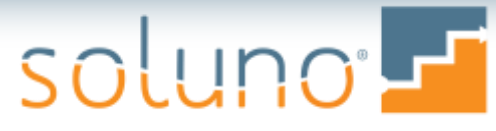

## Recreate Bills & Settlement Statements

- Ability to recreate bill from current or legacy system.
	- Enter invoice number in **Invoice #** field  $\rightarrow$  Select Settlement Statement  $\rightarrow$  Enter dates or Press OK.

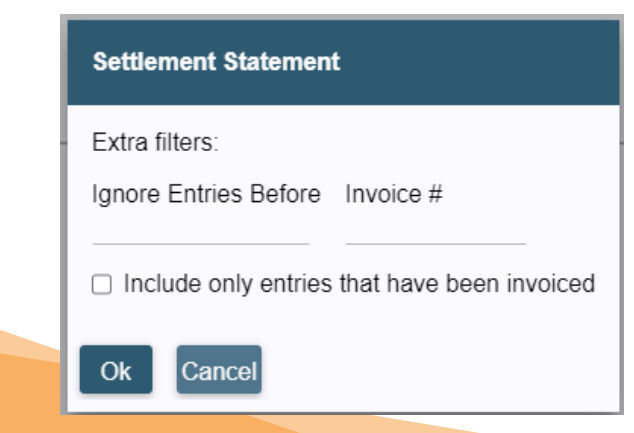

- Settlement statement with dating
	- Billing  $\rightarrow$  Request Invoice  $\rightarrow$  Enter file number  $\rightarrow$  select option for Settlement Statement

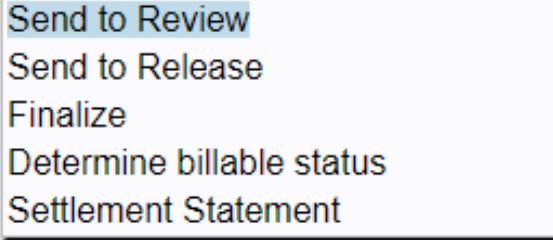

## soluno Fi

#### BILLING: eBilling

- New eBilling formats:
	- CounseLink
	- Open Invoice
- Ability to specify client number

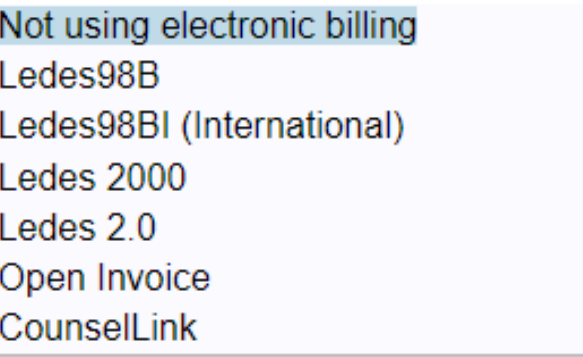

Electronic Billing Ledes98B

-Information required for format

Client Matter Number

Client Id (optional)

Description of work performed on invoice (optional)

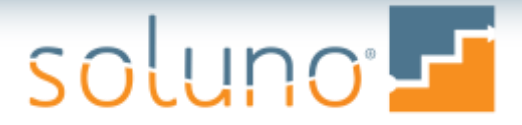

#### BILLING: Invoice Templates

- Font on Invoice
- Formula tokens for bill displays
	- Can also calculate from amounts in custom fields
- Many new tokens on Billing
	- Responsible Lawyer
	- Draft vs Final
	- Client communication method
	- Client number

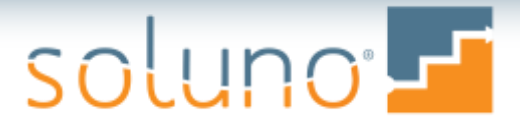

#### BILLING: Invoice Templates, cont'd

• Non-billable time can be marked as already billed and offloaded from Work In Progress reports

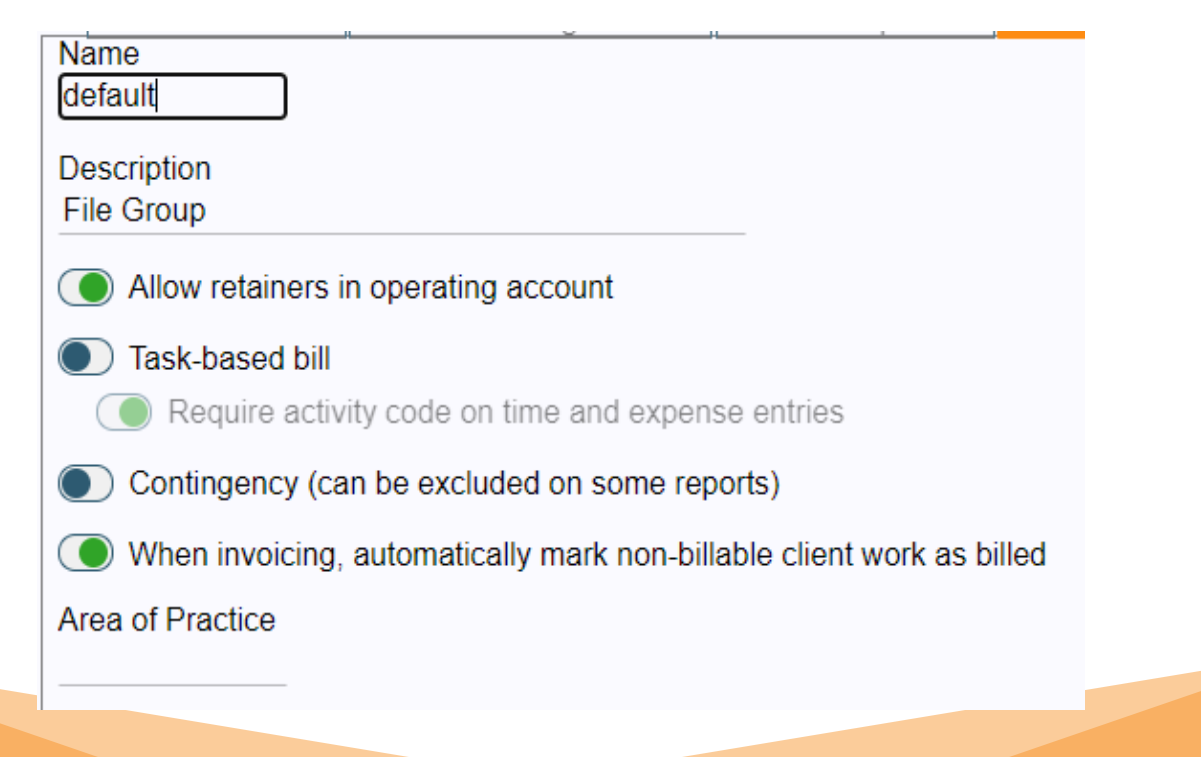

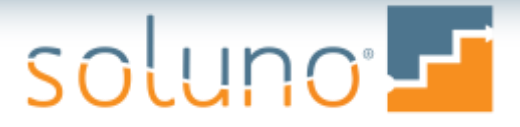

#### BILLING: Invoice Templates, cont'd

- Ability to have \$0.00 charges appear as 'no charge' on client invoices
- Invoice numbering
	- Split client invoicing will have a root invoice number plus an individual number for each sub-invoice
	- Administrators can adjust sequential invoice numbers
- Option to hold email invoices for review and revision before sending

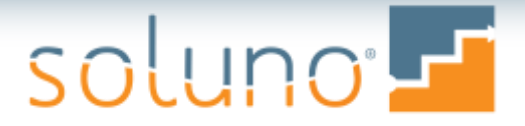

#### BILLING: New Check Options

- Option to consolidate multiple payments onto one check
- Ability to put an alternate payee name on checks

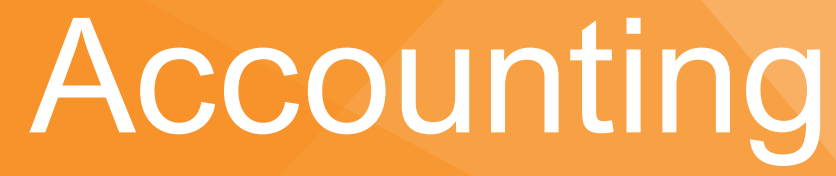

Bank reconciliation enhancements Financial statements

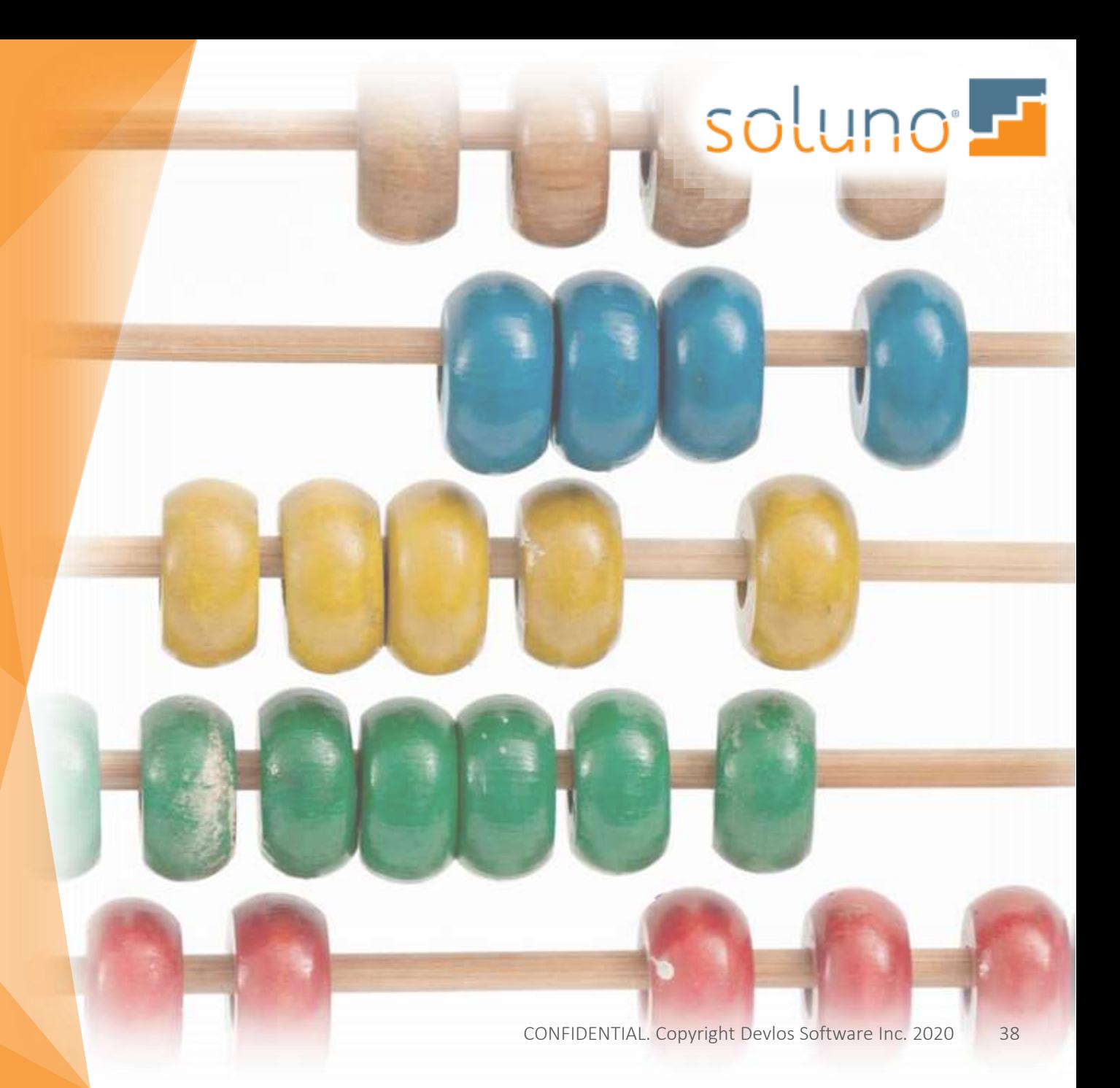

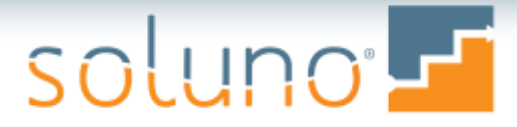

#### A C C O UN TING: Bank Reconciliation Enhancements

- Ability to see deposit slip details and combined checks in bank rec.
	- Click on the + sign
- Able to click on a cleared transaction from anywhere on the row
- Bank rec report can be generated with checks in check number order
- Drag and drop receipts to connect to a deposit slip

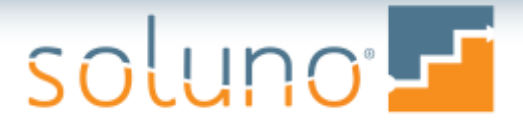

#### ACCOUNTING: Financial Statements

• General Ledger report can show Department, Category, and Cost Center

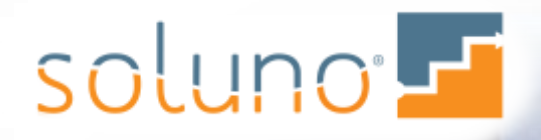

d

### Reporting Productivity reports Receivable report by client

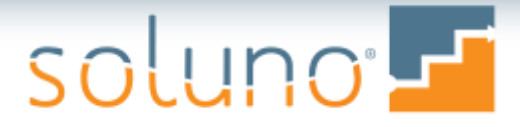

#### REPORTING: New Productivity Reports

- Views and Reports  $\rightarrow$  Receivables  $\rightarrow$  Productivity
- Billing Productivity
	- Amount billed by working attorney by responsible attorney
		- Billed, Payments, Adjustments
- Time Entered
	- Time entered by timekeeper grouped by responsible attorney
		- Hours, Amount Billable
- Time by Responsible
	- All files by responsible attorney
		- Billable time entered, Billed, Collected adjustments
- Time by Working
	- Time entered by timekeeper or by responsible attorney
		- Billable time entered, Billed, Collected adjustments

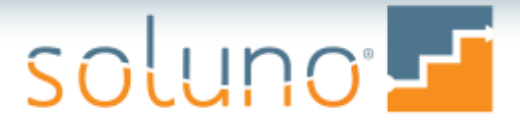

#### REPORTING: Receivable Report by Client

• New receivables report option creates a new page for each lawyer (title and total)

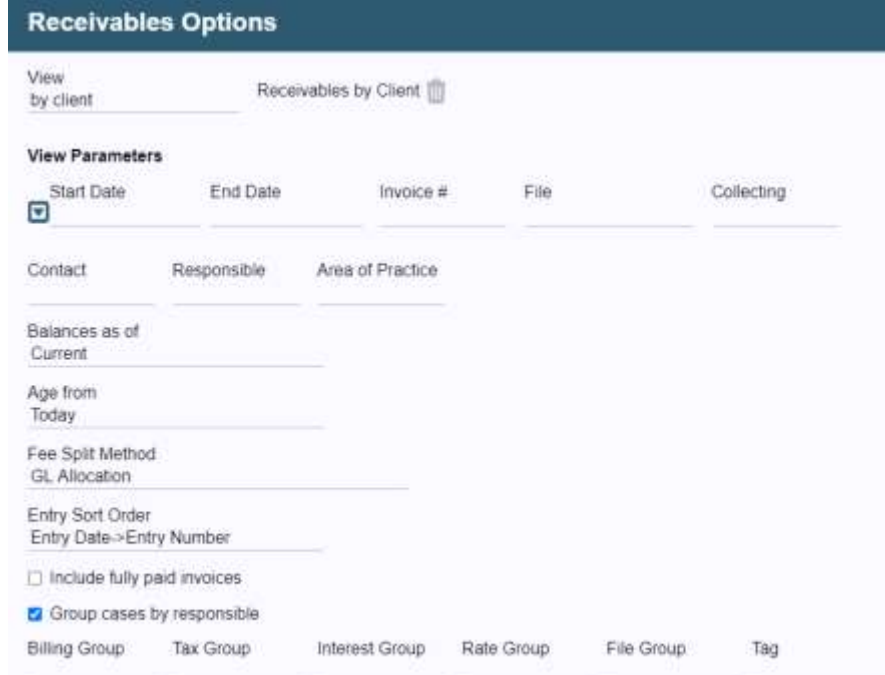

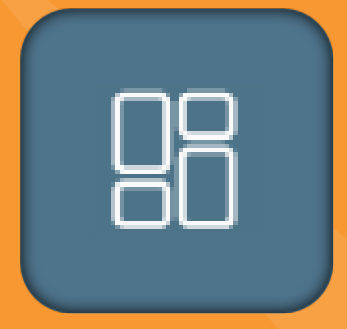

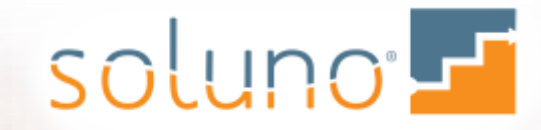

# Dashboards

My Time Banking File

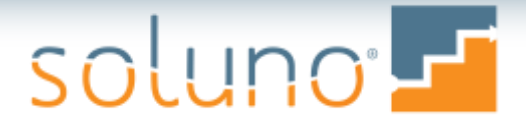

#### DASHBOARDS: My Time

- Calendar allows view of time with the ability to drill-down for each day
	- The time displayed is for the user who is logged in
- Links with Office 365 to show emails and calendar entries
	- These entries can be saved to a file or used to create time entries
- Timekeeper goals are tracked and displayed
	- These can be set up in Administrator Settings

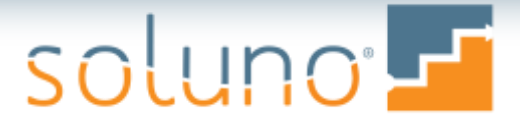

#### DASHBOARDS: Banking

- Bank Balances are shown for all bank accounts accessible by the user
	- No balances will be displayed if the user doesn't have access
- Administrators now get a Cash Flow view that includes additional banking information

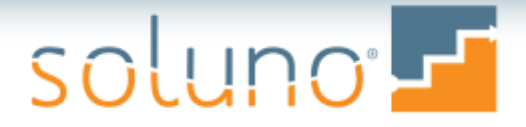

#### DASHBOARDS: File

- Displays totals for all files associated to the user.
	- Billed, Unbilled, Accounts Receivables, Retainers, and Total Trust
- Shows firm summary for all files in the firm
- Displays other Responsible Attorney File data
- User access is controlled by security settings

soluno F

# Integrations

LawPay Office 365

More

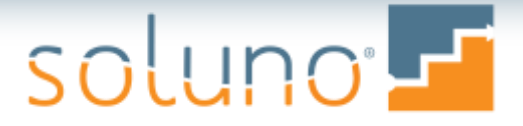

#### INTEGRATIONS: LawPay®

- Receipts entered through LawPay are automatically entered in Soluno
- User is able to confirm file and client and process the receipt afterwards

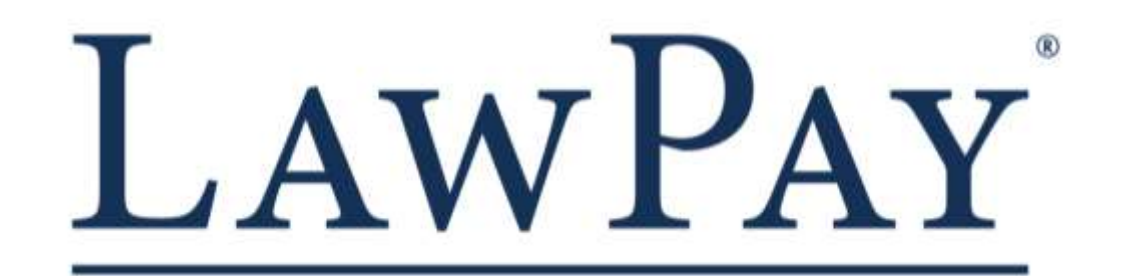

#### INTEGRATIONS: Microsoft Office 365®

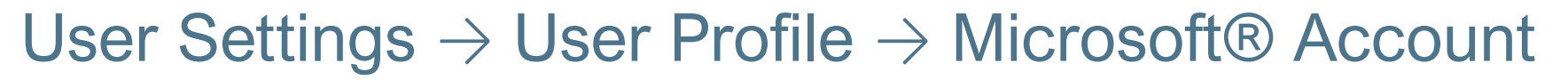

- Transfers contacts between Outlook and Soluno
- Emails and calendar appointments are synced onto your calendar dashboard

Never - manual only **Vendors only** Contacts related to files I'm responsible for Contacts related to files I'm listed as staff Vendors and Contacts related to files I'm responsible for Vendors and Contacts related to files I'm listed as staff Always (can cause performance issues)

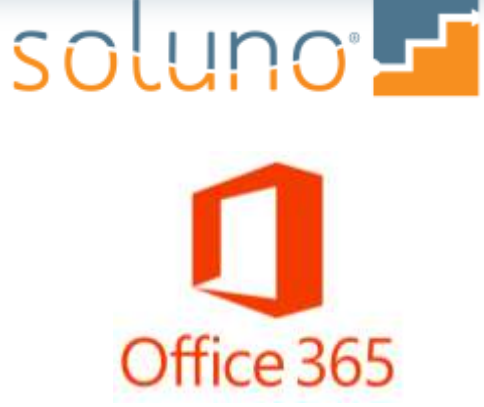

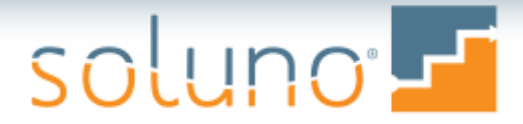

### Other Integrations

**Worldox** 

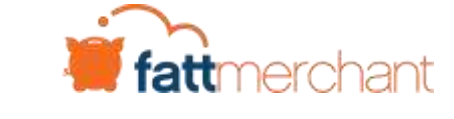

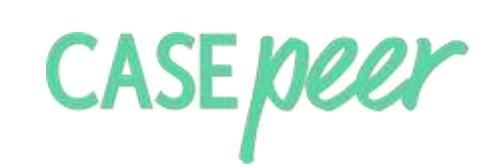

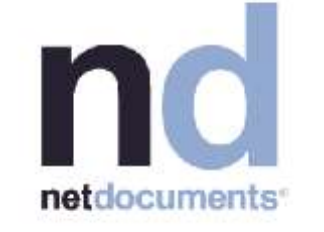

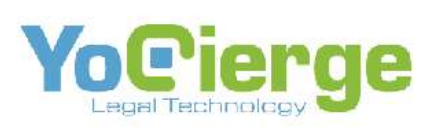

في **LAWGRO** 

# soluno-

Thank you for joining us

CONFIDENTIAL. Copyright Devlos Software Inc. 2020 52